## **Using UniFrog to log Work Experience**

When a student has had an agreement from an employer for them to be able to do the work placement with them, they need to now log this on UniFrog. There is no longer the ability to complete and submit paper forms.

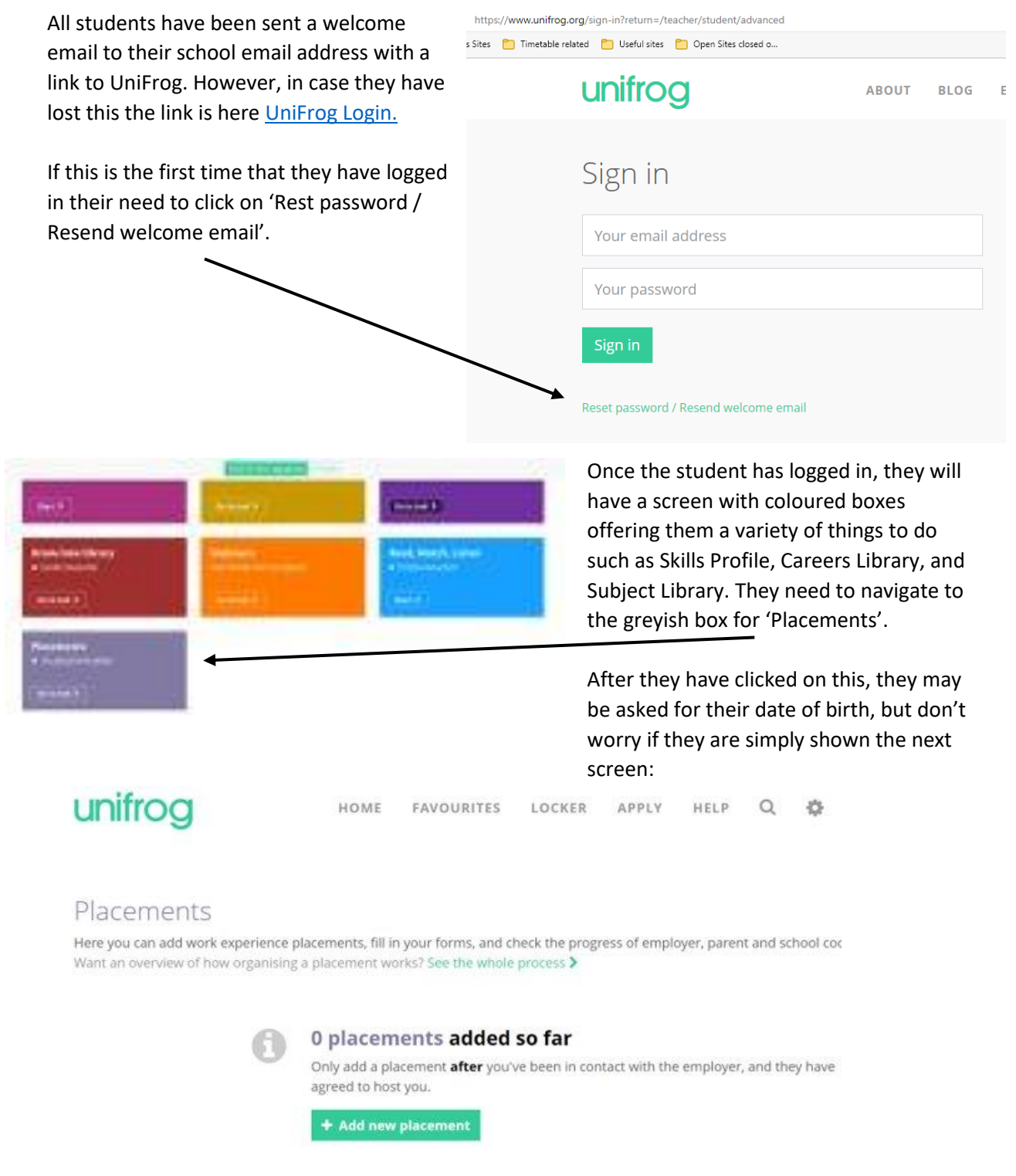

From here the student needs to click on the green box 'Add your placement'.

This will then give the student the form that they need to complete. This is very self-explanatory, btu the student will need the placement information to be able to do this. Most importantly they need the email address of the person that has agreed the placement and their emergency contact email address, usually the parent.

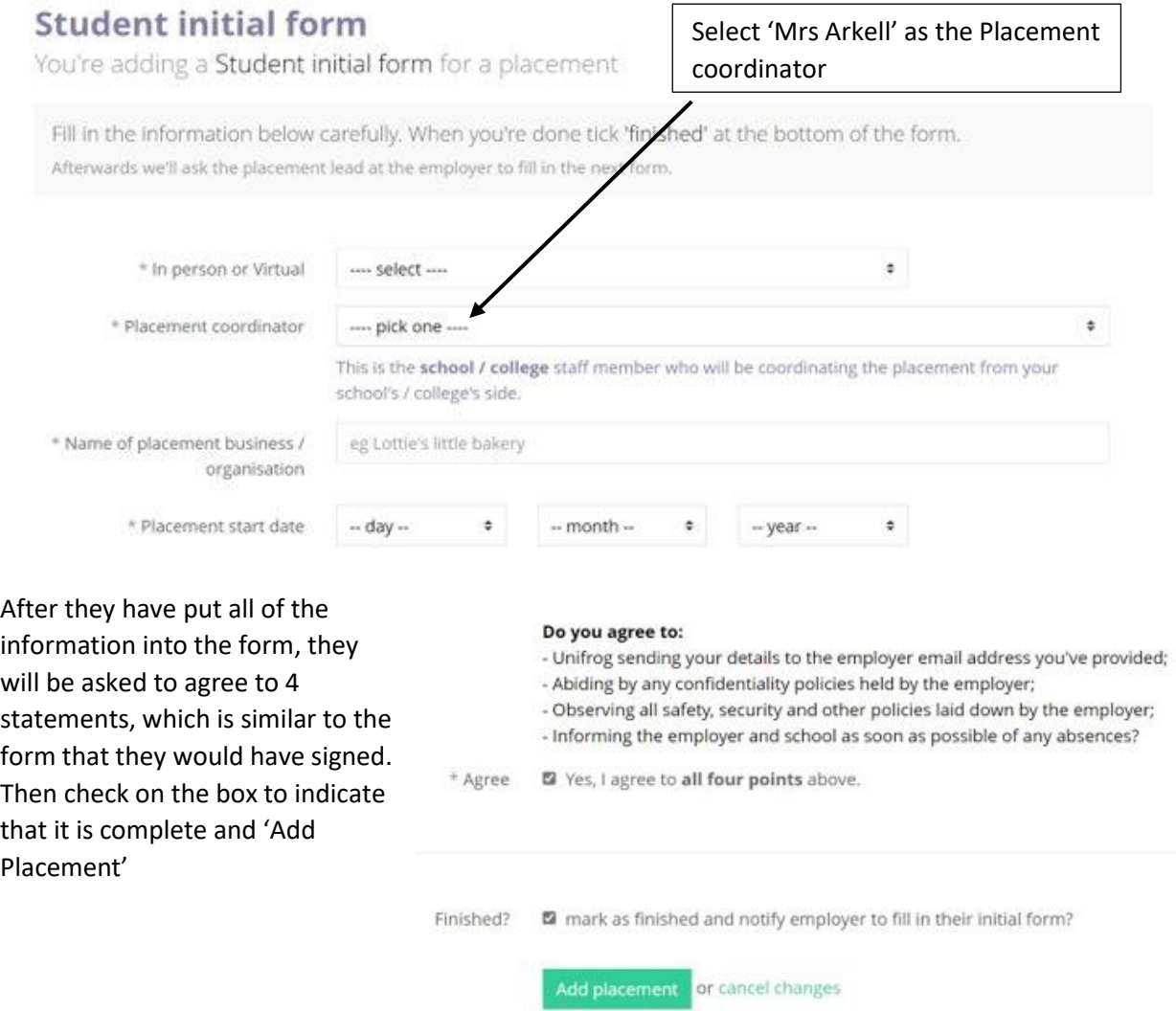

After they have added their placement, a form will be sent to the employer asking them for a variety of information such as their Employer Liability Insurance, whether they have suitable age specific risk assessment, and to agree to a variety of aspects with regards to the safety of the student.

After the employer has completed the form, the Emergency Contact will be asked to complete a form via email. This simply asks if you want to add any more information and that you are happy for the placement to take part.

It is at this point that I can then approved the whole placement.